## **RESETANLEITUNG.**

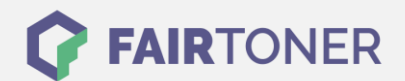

## **Brother MFC-6500 Series Toner Reset**

**Schritt-für-Schritt: So setzen Sie den Toner Ihres Druckers ganz einfach zurück! TROMMEL RESET**

Um ein Zurückfallen in das Hauptmenü zu vermeiden, befolgen Sie die Anleitung um einen Brother MFC-6500 Series [Toner Reset](https://www.fairtoner.de/support/resetanleitungen/toner-reset/) durchzuführen bitte genau. Dies ist nach einem Toner Wechsel nötig. Gehen Sie dabei schnell vor, sonst müssen Sie erneut starten.

- 1. Öffnen Sie die Frontklappe
- 2. Betätigen Sie die Taste "Storno"
- 3. Das Druckerdisplay zeigt "Trommel ersetzt?"
- 4. Ignorieren Sie dies
- 5. Drücken Sie 1x die Sterntaste "\*" und 2x die 0 Null
- 6. Im Display erscheint "ausgeführt"
- 7. Die Frontklappe wieder schließen

Das Zählwerk ist nun zurückgesetzt und der Toner Reset abgeschlossen.

## **Verbrauchsmaterial für Brother MFC-6500 Series Drucker bei FairToner**

Bei [FairToner](https://www.fairtoner.de/) können Sie auch die passenden Brother TN-200 Toner für Ihren Brother MFC-6500 Series Drucker kaufen.

- **[Brother MFC-6500 Series Toner](https://www.fairtoner.de/toner/brother-toner/brother-mfc-6500-series-toner/)**
- [Brother TN-200 Toner](https://www.fairtoner.de/oem/brother-tn-200-toner/)

**FAIRTONER.DE ONLINESHOP / SOFORTHILFE / RATGEBER**

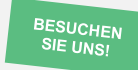

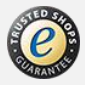